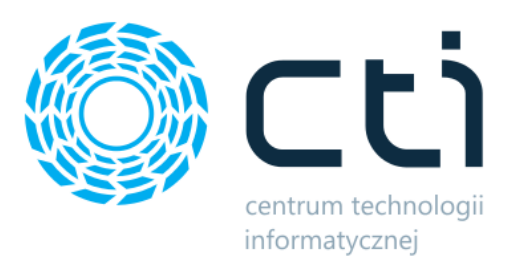

Opt2024.5

# KOLEKTOR PRODUKCJA

Zmiany w kolejnych wersjach

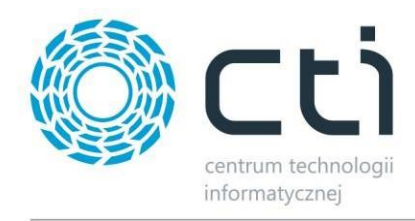

### **KOLEKTOR PRODUKCJA – ZMIANY W KOLEJNYCH WERSJACH**

#### Spis treści

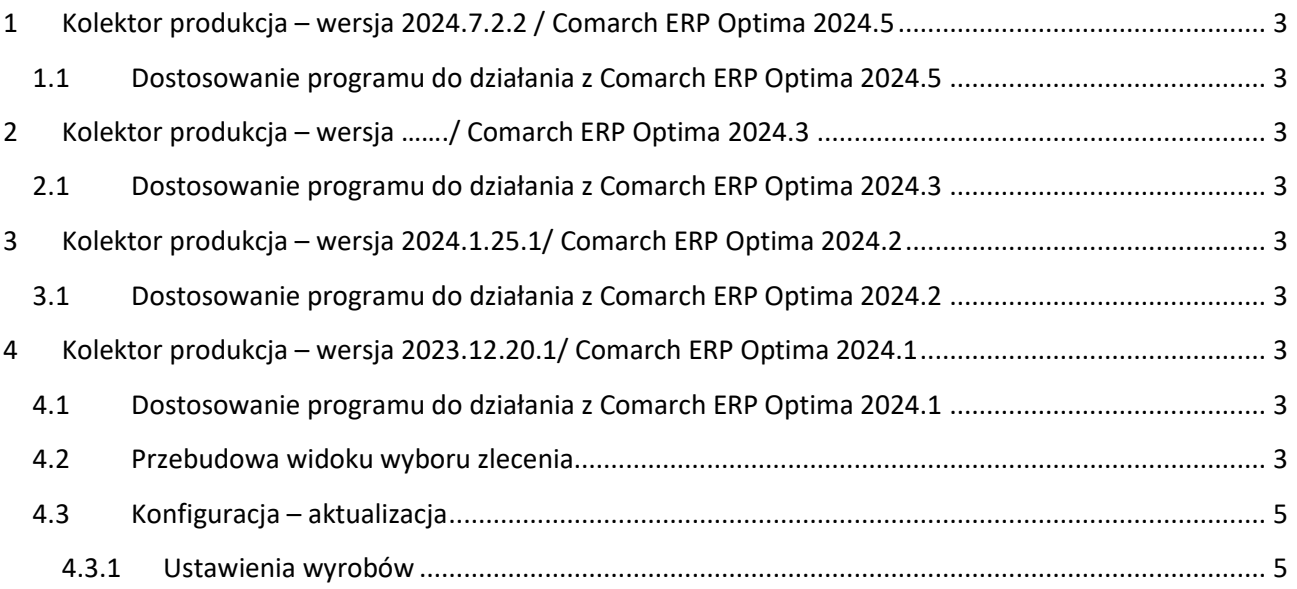

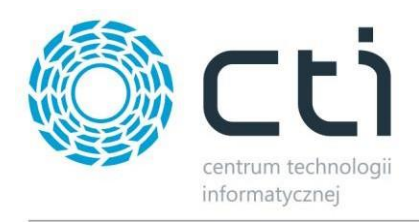

# <span id="page-2-0"></span>**1 Kolektor produkcja – wersja 2024.7.2.2 / Comarch ERP Optima 2024.5**

Data wydania wersji (Newsletter): 03-07-2024

## <span id="page-2-2"></span><span id="page-2-1"></span>**1.1 Dostosowanie programu do działania z Comarch ERP Optima 2024.5**

**2 Kolektor produkcja – wersja ……./ Comarch ERP Optima 2024.3**

Data wydania wersji (Newsletter): 18-03-2024

<span id="page-2-4"></span><span id="page-2-3"></span>**2.1 Dostosowanie programu do działania z Comarch ERP Optima 2024.3**

# **3 Kolektor produkcja – wersja 2024.1.25.1/ Comarch ERP Optima 2024.2**

Data wydania wersji (Newsletter): 31-01-2024

## <span id="page-2-6"></span><span id="page-2-5"></span>**3.1 Dostosowanie programu do działania z Comarch ERP Optima 2024.2**

# **4 Kolektor produkcja – wersja 2023.12.20.1/ Comarch ERP Optima 2024.1**

Data wydania wersji (Newsletter): 02-01-2024

## <span id="page-2-7"></span>**4.1 Dostosowanie programu do działania z Comarch ERP Optima 2024.1**

## <span id="page-2-8"></span>**4.2 Przebudowa widoku wyboru zlecenia**

Został przebudowany interfejs aplikacji na oknie wyboru zlecenia dla wszystkich operacji. Poniżej porównanie wersji archiwalnej z nową wersją:

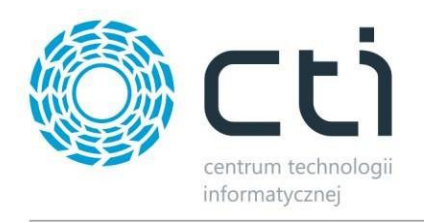

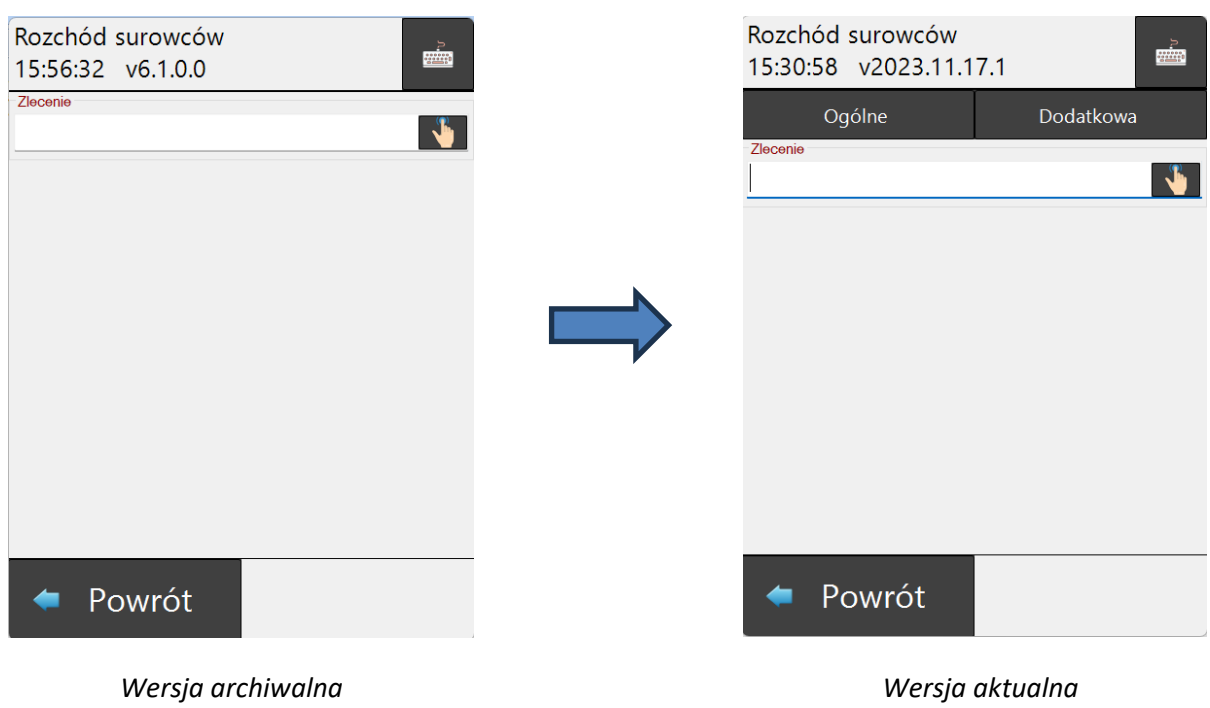

#### **Główne zmiany:**

- Wyodrębnienie dwóch zakładek "*Ogólne*" oraz "*Dodatkowa*".
	- o Zakładka "**Ogólne**" zawiera główny widok pracy z aplikacją uzależniony od trybu pracy (Przyjęcie wyrobu gotowego/Rozchód surowców/MM Wydanie surowca/MM kontrola wyrobu).

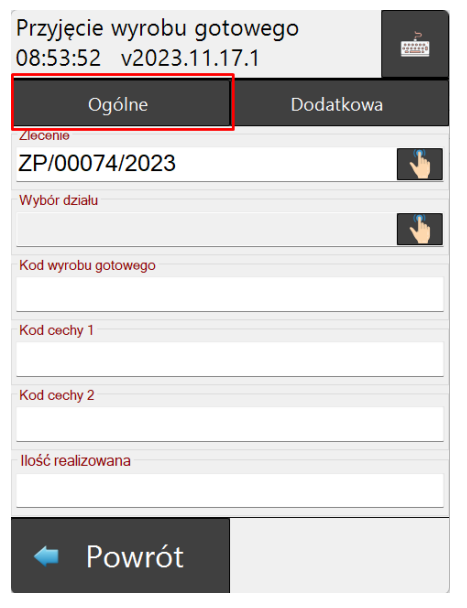

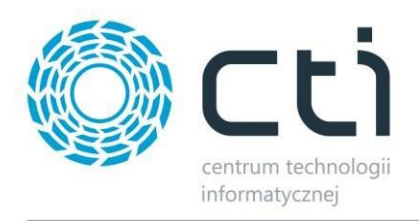

#### **Uwaga:**

Pola *"Kod cechy 1"* oraz *"Kod cechy 2"* dostępne są dla operacji **Przyjęcia wyrobu gotowego** tylko dla cech wprowadzanych ręcznie - zgodnie z ustawieniami cech w systemie PRODUKCJA.

o Zakładka "*Dodatkowa*" zawiera informacje uzupełniające informacje o wybranym zleceniu. Widok tej zakładki jest taki sam dla wszystkich operacji z jednym wyjątkiem – jedynie przy opcji *Przyjęcie wyrobu gotowego* dostępne jest dodatkowe pole do wskazania docelowego "*Magazynu wyrobu gotowego"*.

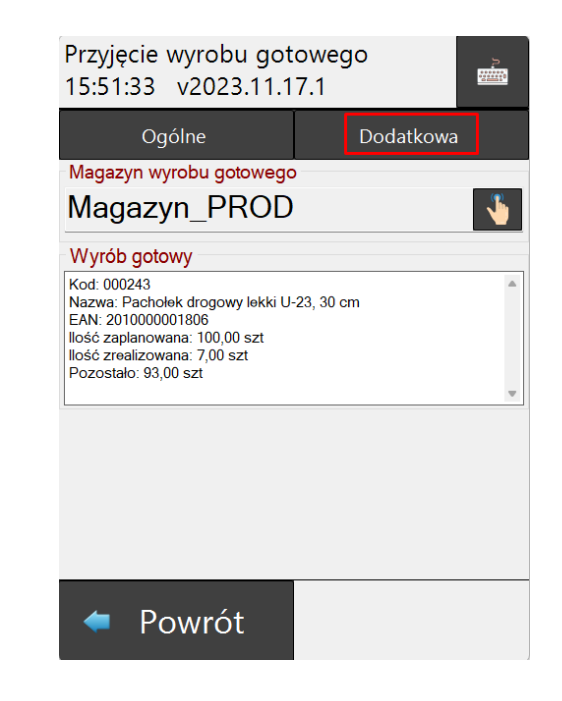

# <span id="page-4-0"></span>**4.3 Konfiguracja – aktualizacja**

W związku z aktualizacją interfejsu z pkt. 1.1 zostały dodane opcje w konfiguracji:

#### <span id="page-4-1"></span>**4.3.1 Ustawienia wyrobów**

Została dodana opcja *"Kontrola wyrobu – konieczność wprowadzenia kodu".* Po wyborze *"Tak"* na oknie *Przyjęcia wyrobu gotowego* pojawi się pole do wprowadzenia kody towaru. Pole ma na celu weryfikację czy tworzony dokument PW odpowiada poprawnemu wyrobowi gotowemu.

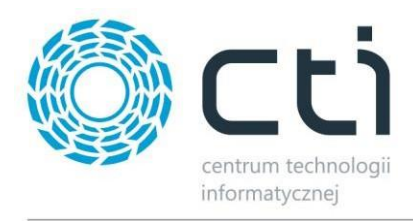

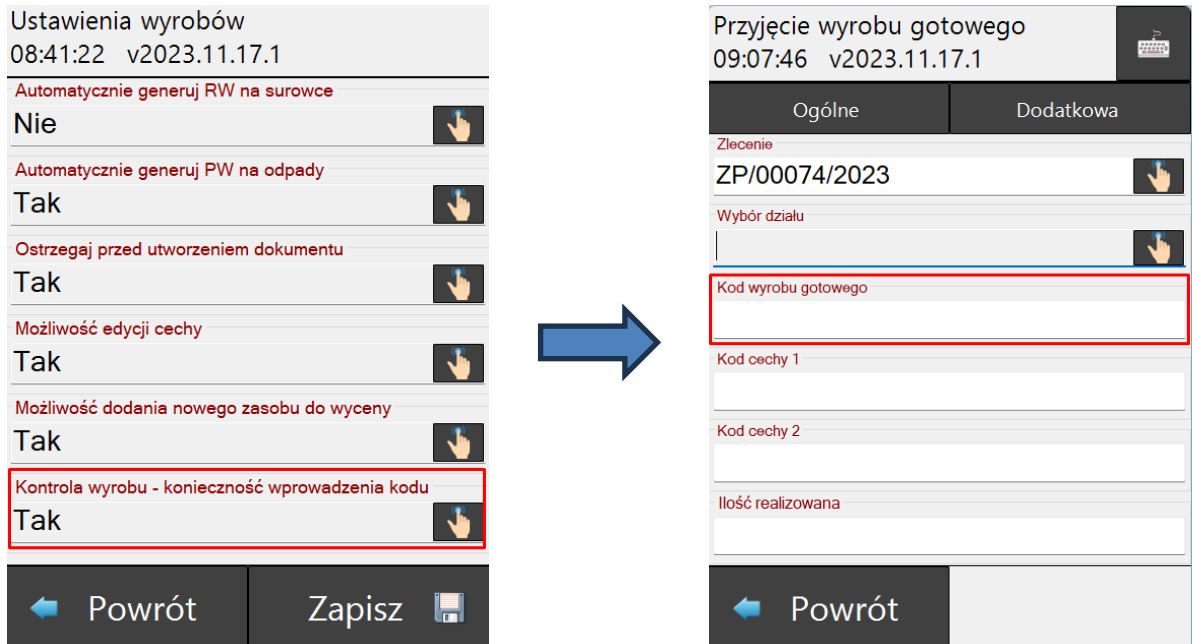